# Interpolation

### Introduction and basic concepts

**Computer User Training Course 2014** 

**Peter Bispham**

**Development Section**

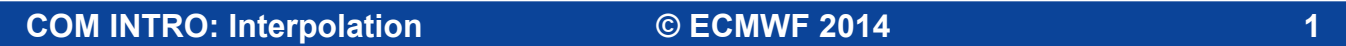

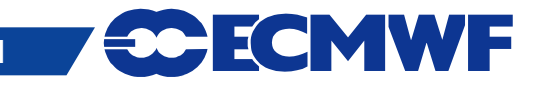

### Contents

- $\bullet$  Introduction
- **Overview of Interpolation**
- **Spectral Transformations**
- **Grid point Transformations**
- $\bullet$  **Interpolation Options**
- **Future plans**
- **Practical**

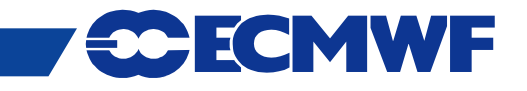

### Introduction

- **Weather data can have different representations**
- **Interpolation is how we recalculate data in a different representation**
- **Interpolation is available in** 
	- **MARS**
	- **Operational dissemination**
	- **Metview graphics package**

### **Documentation:**

**<https://software.ecmwf.int/emoslib>**

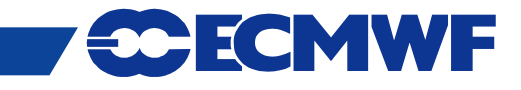

# Introduction - Interpolation "black box"

**INPUT FIELD**

**GRIB Product**

**Data array**

### **INTERPOLATION**

#### **• Transformations**

- **Spectral → Spectral**
- **Spectral → Grid-point**
- **Grid-point → Grid-point**
- **Change resolution**
- **Sub-area extractions**
- **Derived fields**
	- **e.g. U and V from vorticity and divergence**
- **Rotation**

**OUTPUT FIELD GRIB Product**

**Data array**

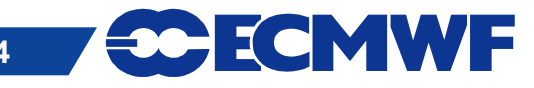

# Introduction – Interpolation black box (2)

- **Input can be a GRIB product or value array**
- **Output can be a GRIB product or value array**
- **For GRIB products, characteristics / info read from the GRIB header**
- **A number of Fortran routines (part of EMOSLIB) perform the interpolation**
- **MARS calls these for you**
- **Possible to make calls to these functions yourself**
- **Example programs on internet pages for EMOSLIB**

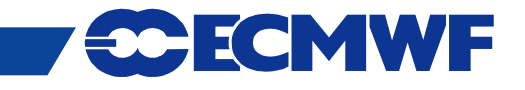

### Spectral Transformations

- **Some data (e.g. PL and ML) is stored in Spectral format**
- **These fields cannot be plotted directly**
	- **Need to be transformed to grid points**

### **Spectral to grid-point**

- **Latitude/Longitude**
- **Regular and Reduced Gaussian**
- **Automatic truncation based on output grid resolution**
- **Interpolation coefficient files created (in \$PPDIR)**

**Spectral to Spectral**

- **With truncation**
- **With rotation (very expensive in resources)**

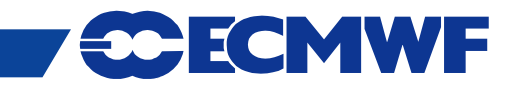

# Spectral to grid-point: truncation

 *Automatic* **truncation before interpolation reduces resources needed and avoids spurious "aliased" values**

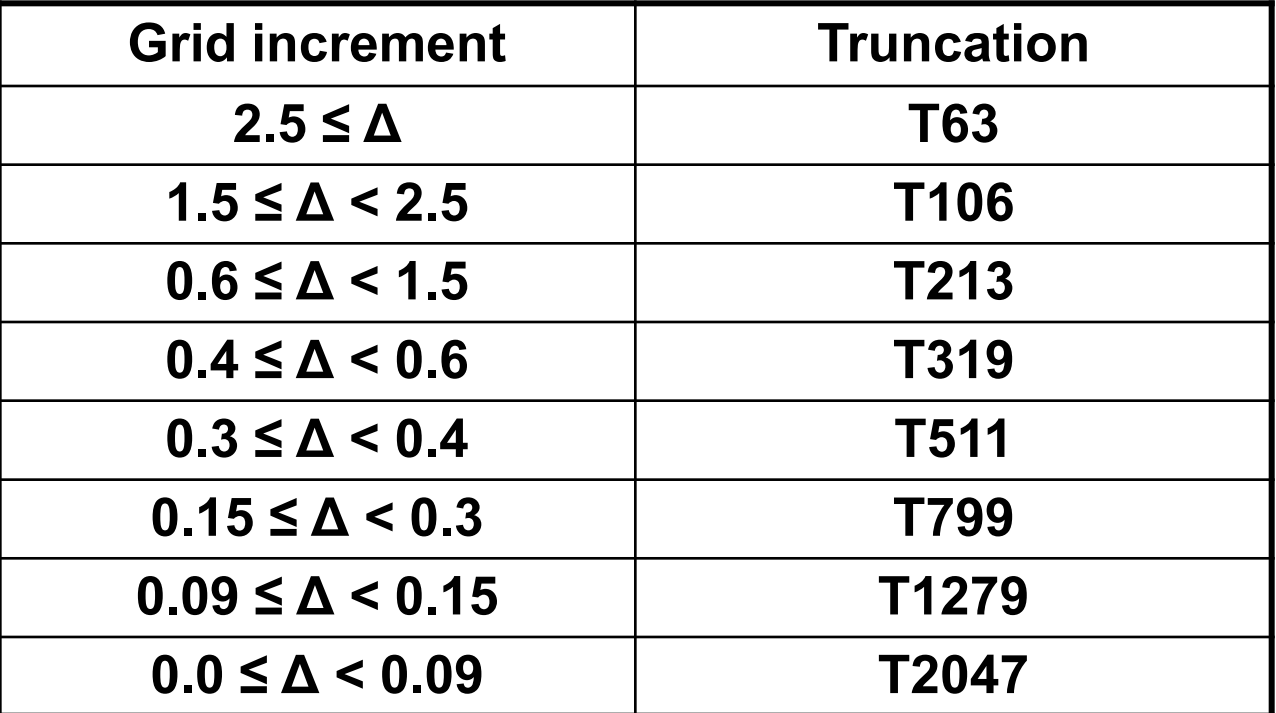

- *Optionally* **controlled using** *truncation* **option in call to INTOUT**
- **MARS retrievals can override using** *resol* **keyword, e.g. resol=106**

MWF

# Grid-point Transformations

#### **Allowed combinations**

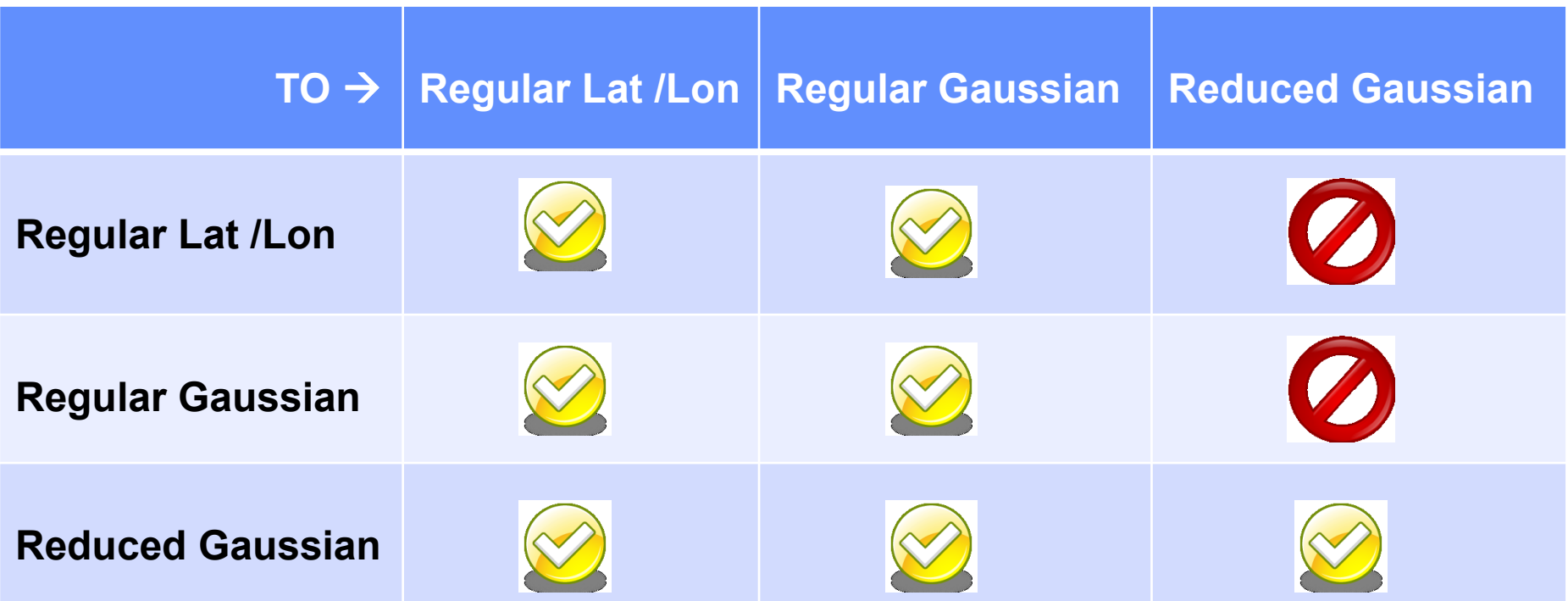

**NB cannot interpolate to reduced Gaussian from different repr**

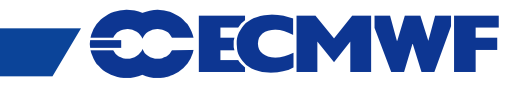

## Regular Gaussian Grids

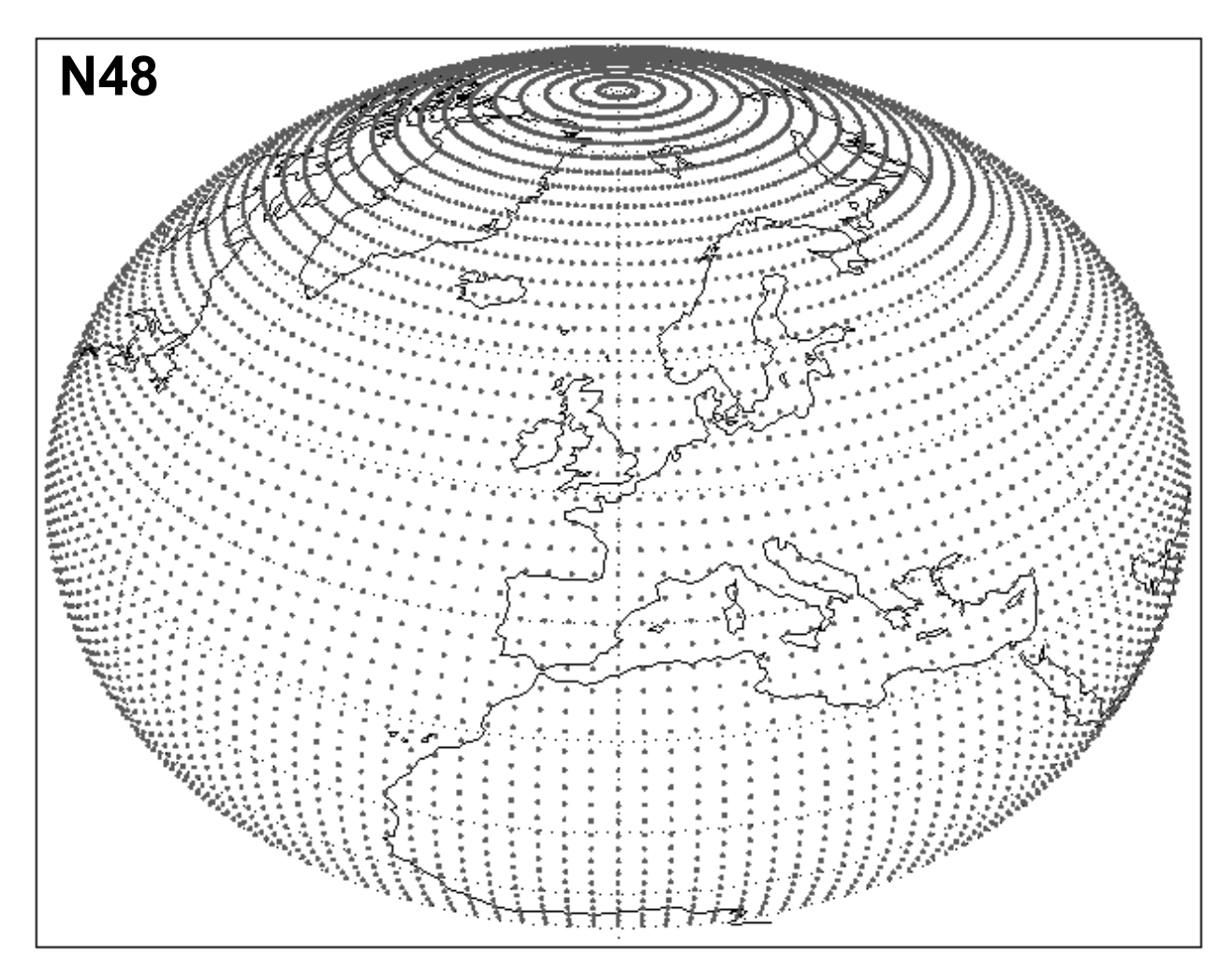

- **N lines of latitude between pole and equator**
- **Latitude spacing not regular but is symmetric about equator**
- **4 x N equally spaced points at each latitude**
- **No latitude points at poles or equator**
- **Special treatment at poles**

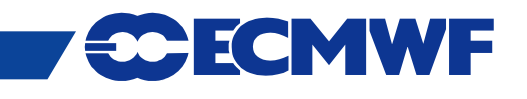

### Reduced Gaussian Grids

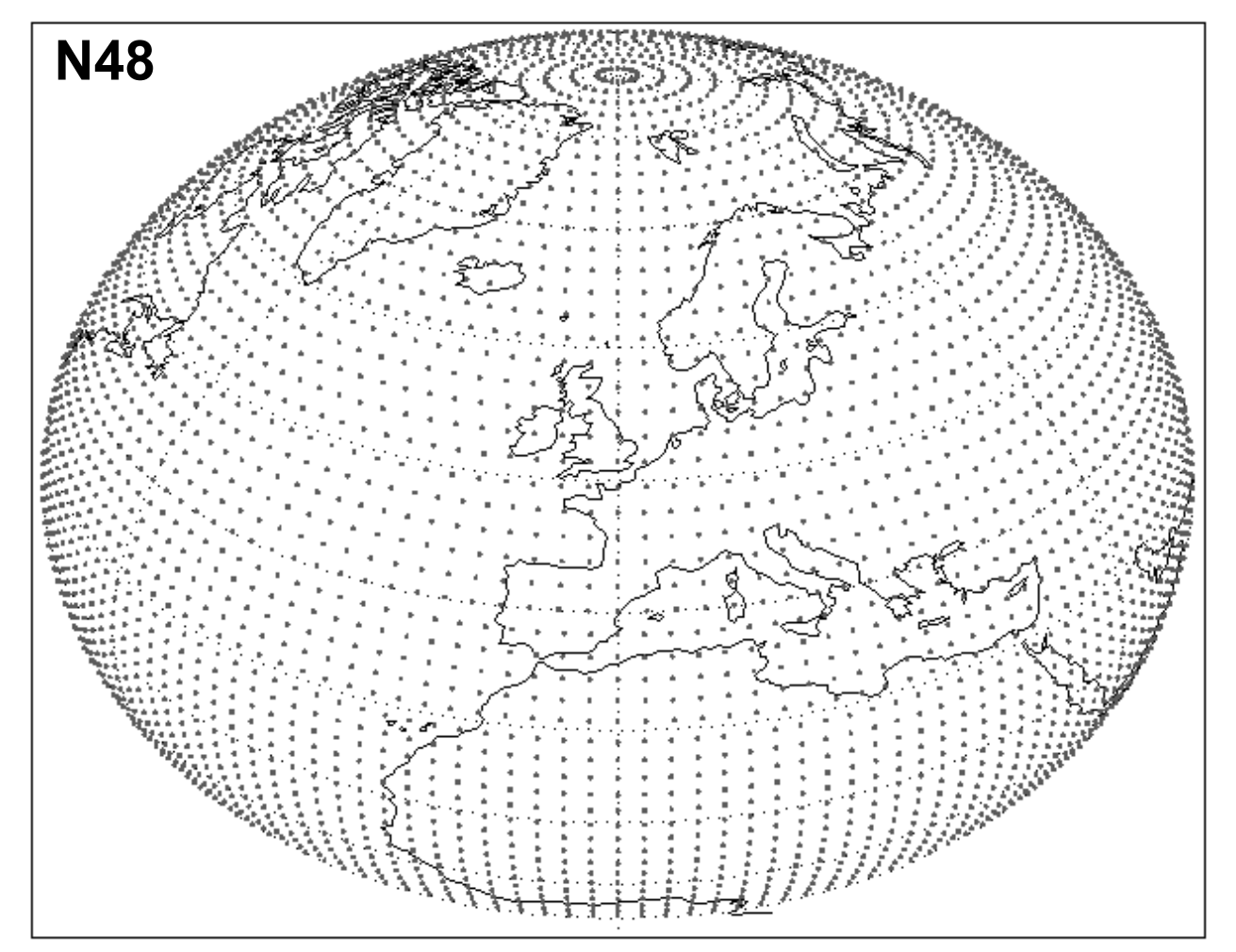

- **Lines of latitude same as a regular Gaussian grid**
- **Fewer longitude points at latitudes close to poles**
- **Local east-west grid length similar for all latitudes**

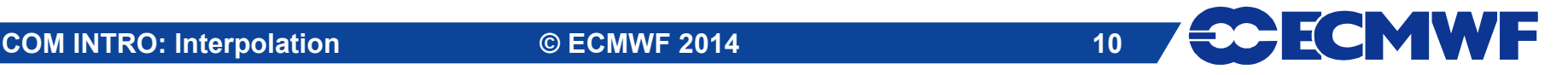

# Interpolation Options

### **These apply only to Grid-point Interpolation**

#### $\bullet$  **Interpolation schemes**

- **Bilinear**
- **Nearest-neighbour**
- **12-point scheme for rotation**
- **Treatment of** 
	- **land-sea masks**
	- **precipitation**
- **Geographical sub-areas**

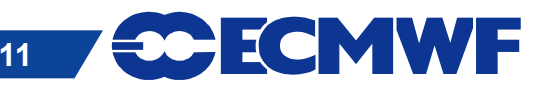

### Bilinear Interpolation

- **Default for all parameters except vegetation and soil type fields and Wave 2D spectra**
- **Each point of output grid generated from 4 neighbouring points of input grid – approximated as Cartesian coordinates**
- **Weights applied to the 4 input grid points calculated:**
	- **by performing a linear fit along each line of latitude**
	- **normalising the two partial weights for each point**
	- **performing a linear fit in the north-south direction**

**COM INTRO: Interpolation COMP © ECMWF 2014** 12 **Vegetation and soil type fields and Wave 2D spectra use nearest neighbour**

## Rotation from Gaussian Grids

**Uses a 12-point interpolation scheme**

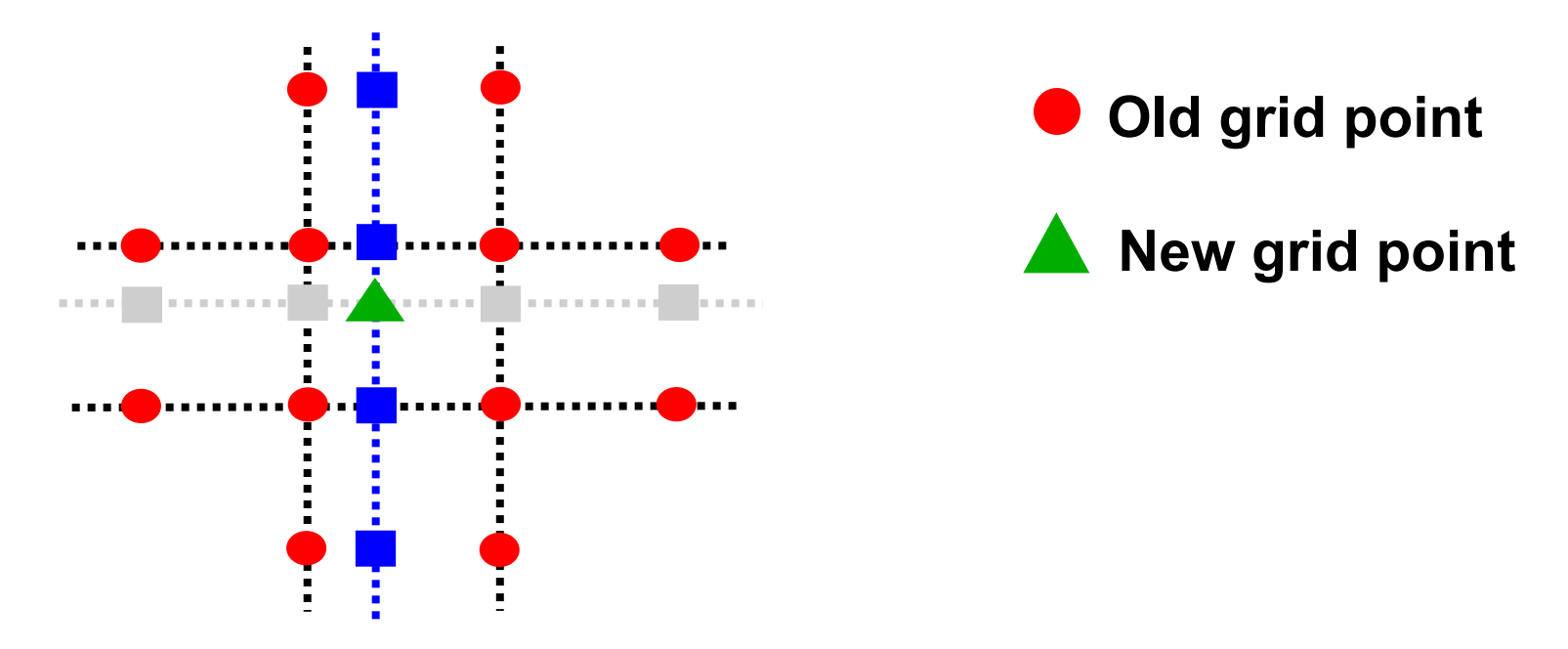

- **Spline fitting can produce non-physical values for some fields, e.g., cloud cover**
	- **Consider using bilinear interpolation for such fields**
	- **i.e. with MARS keyword interpolation = bilinear**

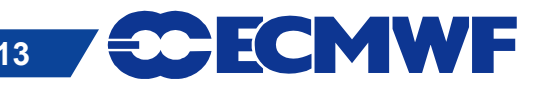

### Land-Sea Masks

- **Land-sea masks represented as values 0 and 1 (or fractional)**
- **If land-sea mask of neighbouring point differs from grid-point being generated, weight of input point is modified to reduce effect**

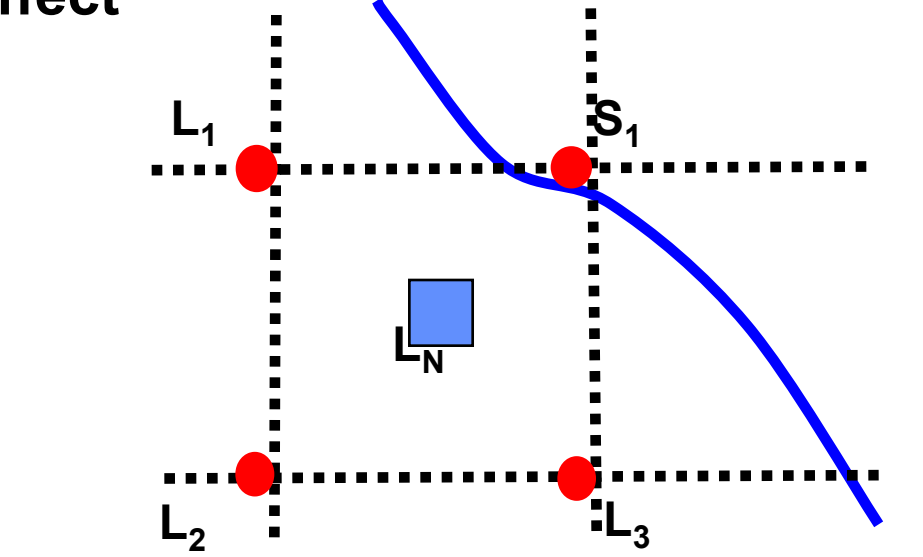

**"Point S1 has lower (0.2x) weight in calculation of L<sup>N</sup> "**

 **Land-sea masks are applied by default to surface fields (except MSL and LSM and Reduced Gaussian )**

**COM INTRO: Interpolation COMME 2014 COM INTRO: Interpolation 14** 

### Precipitation – an "accumulated field"

- **Rules are applied to prevent spreading of 'trace' amounts:**
- **Interpolated value for precipitation at a point is set to zero if:**
	- **the calculated value is less than a defined threshold**
	- **its neighbour with the highest weight had no precipitation**
- **Polar values for precipitation are always the average of nearest Gaussian line with no threshold check applied**
- **For ensembles. accumulated fields can use "double" interpolation**
	- **E.g. Interpolate from N320 to N160 and then to lat-lon**

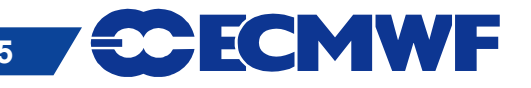

### Geographical Sub-areas

- **Sub-areas can be created for new fields by specifying lat / lon boundaries (north / west / south / east)**
- **Sub-areas are based on the full global grid** 
	- **Global regular grids have dateline at 0° West**
	- **Lat/long grids have a line of latitude at the equator**
	- **Gaussian grids are symmetrical about the equator**
- **Boundaries of sub-areas are expanded outwards towards global grid (for rotations, boundaries are preserved)**
	- **Can change behaviour in MARS by setting the environment variable \$MARS\_INTERPOLATION\_INWARDS**

 **Sub-areas not currently supported for reduced Gaussian grids – full global grid is produced for these**

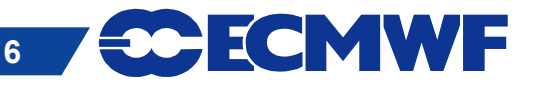

### Geographical sub-areas – an example

- **Adjustment of Sub areas**
- **Original (regular Lat / Lon) grid**

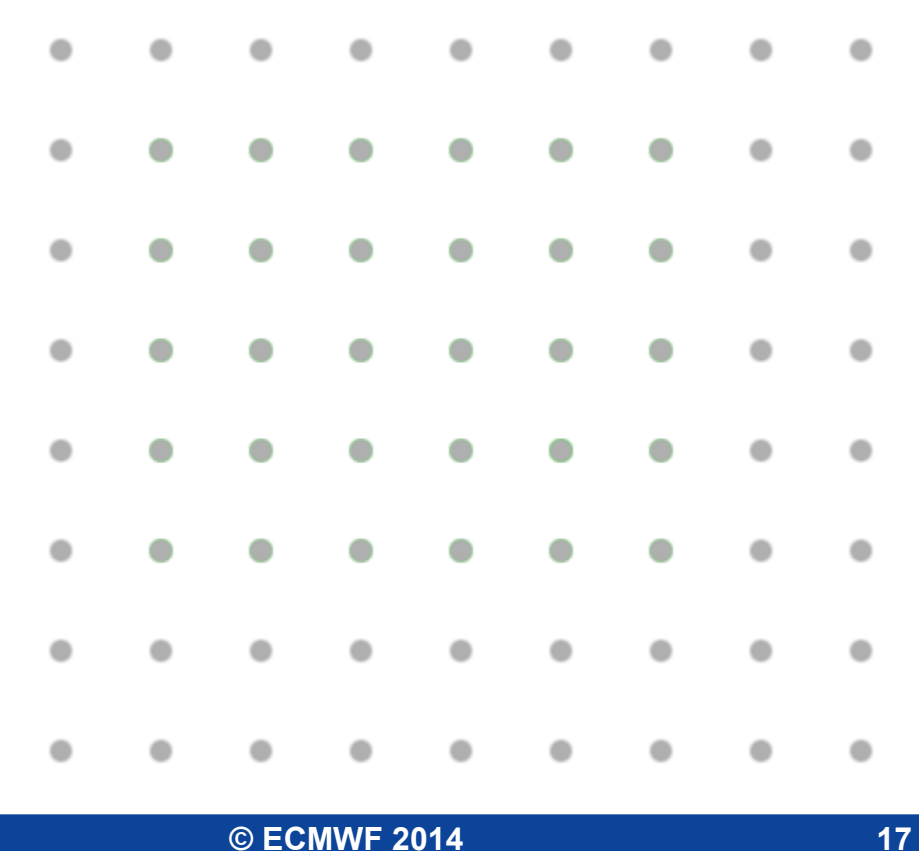

ECMWF

### Geographical sub-areas – an example

- **User requests a subarea**
- $\bullet$  **In this case, their subarea falls between grid points**

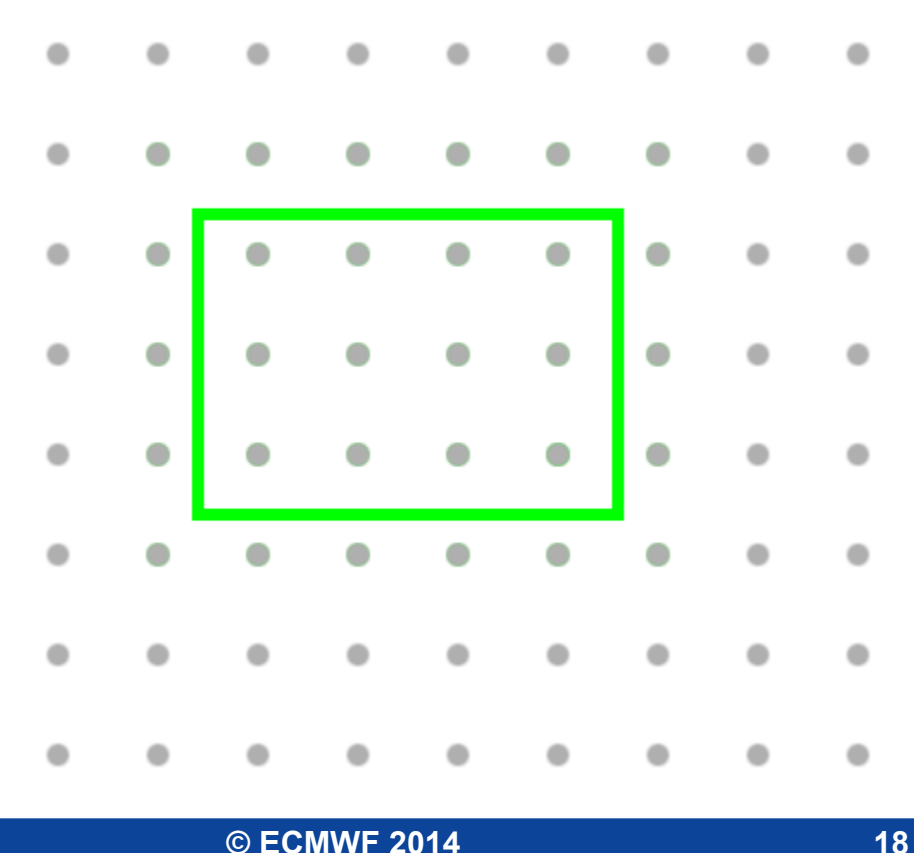

### Geographical sub-areas – an example

#### **The subarea is widened**

- **to encompass all points within and around the specified subarea**
- **e.g. for 1x1 grid, NWSE (10.5, 2.5, -20.3, 84.2) becomes (11, 2, -21, 85)**

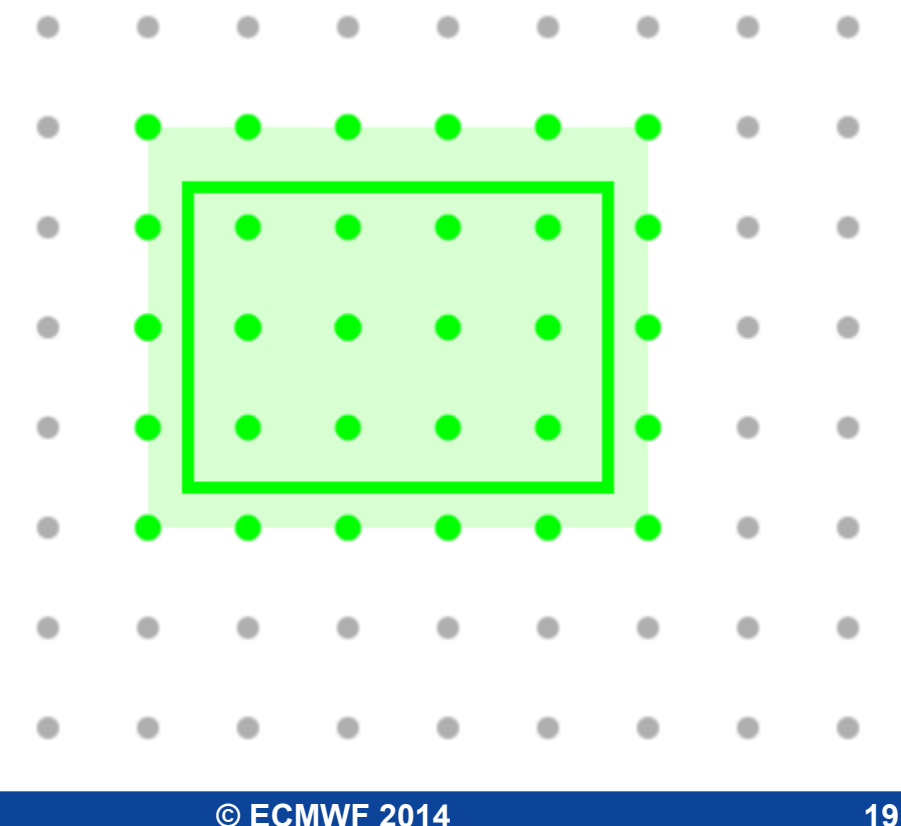

## Interfaces to the interpolation

### **Fortran interface**

- **Low level interface**
- **Code needs to be complied and linked with Emoslib library**
- **Special functions for GRIB2 (***intf2* **&** *intuvp2***)**

*https://software.ecmwf.int/emoslib/Field+interpolation+software*

### **MARS/Metview interface**

- **Recommended high level interface**
- **Interpolation during data retrieval from archive**
- **Options are described in MARS user guide**
- **Same interface even if underlying interpolation package will change**
- **This is what we use for the practical exercises…**

```
retrieve, 
type = forecast,
param = t,levelist = 1000/500,
grid = 1.5/1.5,
area = 75/-20/10/60,
target = "t 11 eu.grb"
```
ECMWF

 **20**

*http://www.ecmwf.int/publications/manuals/mars/guide/Post\_processing\_ keywords.html*

### Future plans

- **EMOSLIB is not easy to maintain**
- **A new interpolation package is being written in C++** 
	- **Improve code, efficiency, maintainability and portability**
- **The new package will provide a Library and API**
	- **It will be callable from C, C++, Fortran 90, Python**
	- **It will include some Unix-style command line tools**
- **All current EMOSLIB features will be supported**
- **Some new features will be added** 
	- **Include routines for 'single-point' interpolation**
	- **Handle different grid types**
	- **Parallelisation / multiple-threaded**
- **Will undergo extensive testing at ECMWF before release**

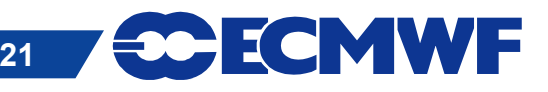

## Practical: Interpolation with MARS

- **Work in your \$SCRATCH**
- **Copy the scripts from ~trx/maf/scripts**
	- **cd \$SCRATCH**

**cp /home/ectrain/trx/maf/scripts/interp\*.ksh ./**

**First, run interp1.ksh:**

**./interp1.ksh**

**This will retrieve some data from MARS to a file out1.grib**

- **Next run the other scripts in turn. Each will create a new file called out2.grib, … , out7.grib**
- **Inspect each output file with grib Is and grib dump** 
	- **Note how the grid description in Section 2 of the header differs**

 **22**

- **Look at the MARS requests that create each of the files**